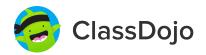

#### 3 steps to set up student accounts

#### In class:

#### 1. Print it

Print Student Login Poster (next page).

#### 2. Pin it

Pin your Student Login Poster to a classroom wall, or one to each wall! Tip: Pin poster low enough for students to reach.

#### 3. Scan it

From the app or classdojo.com, scan the QR code from the Student Login Poster. Students may need to log out of existing accounts.

#### At home:

To set up student accounts at home, parents will need to create an account. Once created, they'll be prompted to set up their child's account.

Once students create accounts they'll be able to add to their portfolio, view feedback, and customize their monster!

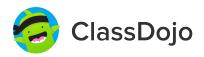

#### **Student Login Poster**

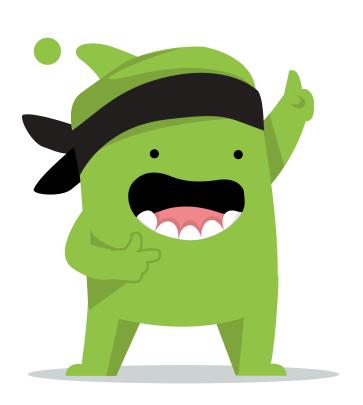

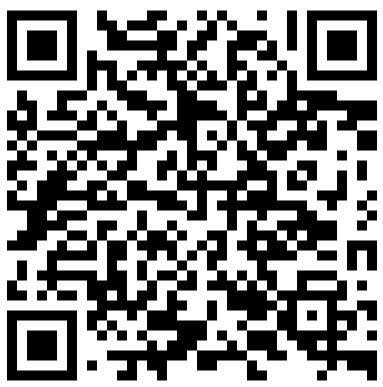

#### **Student instructions:**

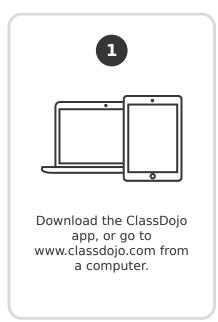

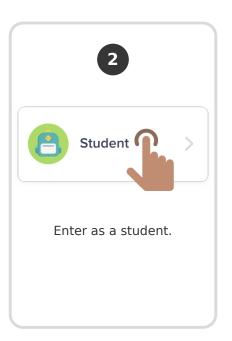

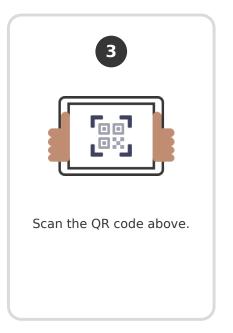

Page 2 of 24

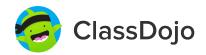

#### 3 steps to connect parents

#### 1. Print

Print a parent invite (next page) for each student in your class.

#### 2. Send home

Send students home with invites to give to their parents or guardians.

#### 3. Connect

From the app or classdojo.com, parents will use the invitation code to get verified, connect to your classroom, and set up their child's account!

#### Benefits to connecting parents:

- ✓ Parents in the know are able to provide better support at home
- Sharing moments from school fosters a sense of community
- ✓ Messaging directly (in 50+ languages) breaks communication barriers

To: Ryder Cook and Ryder Cook's parents

From: Mrs. Spangler

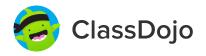

# Please join our classroom community on ClassDojo

I'm using ClassDojo to communicate with parents this year.

Download the app or log into your existing account and enter this code: **P6ZXQL9YM** 

# 1. Download the ClassDojo app 2. Open app and select 'Parent' 3. Enter this code: P6ZXQL9YM

To: MAXWELL ABBOTT and MAXWELL ABBOTT's parents

From: Mrs. Spangler

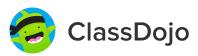

# Please join our classroom community on ClassDojo

I'm using ClassDojo to communicate with parents this year.

Download the app or log into your existing account and enter this code: **P2DL2RJZN** 

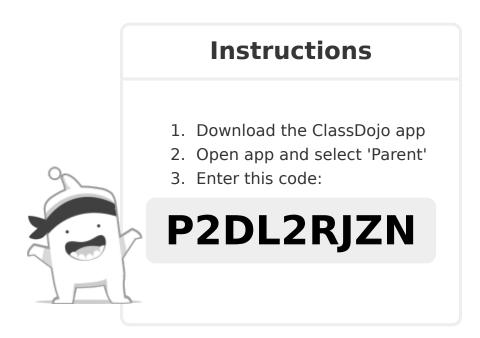

To: ALEXA BRAND and ALEXA BRAND's parents

From: Mrs. Spangler

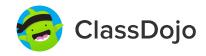

# Please join our classroom community on ClassDojo

I'm using ClassDojo to communicate with parents this year.

Download the app or log into your existing account and enter this code: **P9ENADEER** 

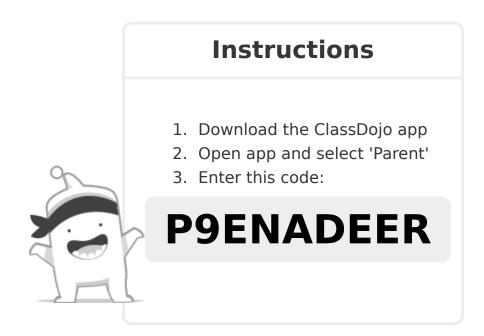

To: HOLSTEN BROOKS and HOLSTEN BROOKS's parents

From: Mrs. Spangler

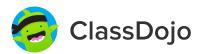

# Please join our classroom community on ClassDojo

I'm using ClassDojo to communicate with parents this year.

Download the app or log into your existing account and enter this code: **P65DG67PM** 

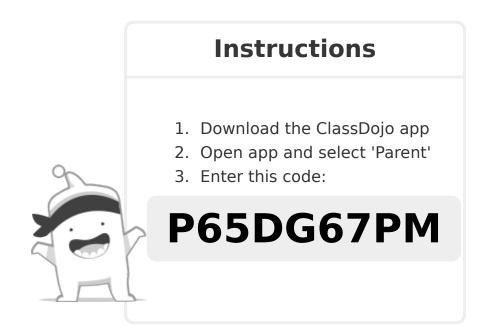

To: LEVI BRUEMMER and LEVI BRUEMMER's parents

From: Mrs. Spangler

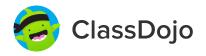

# Please join our classroom community on ClassDojo

I'm using ClassDojo to communicate with parents this year.

Download the app or log into your existing account and enter this code: **PT8ZKH6XV** 

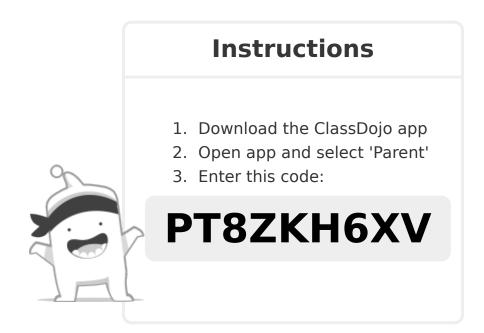

To: MILES BUTLER and MILES BUTLER's parents

From: Mrs. Spangler

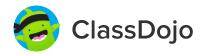

# Please join our classroom community on ClassDojo

I'm using ClassDojo to communicate with parents this year.

Download the app or log into your existing account and enter this code:

PVQ26QMWZ

#### **Instructions**

- 1. Download the ClassDojo app
- 2. Open app and select 'Parent'
- 3. Enter this code:

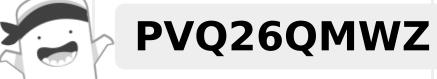

To: JOSHUA CHAN and JOSHUA CHAN's parents

From: Mrs. Spangler

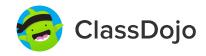

# Please join our classroom community on ClassDojo

I'm using ClassDojo to communicate with parents this year.

Download the app or log into your existing account and enter this code: **PYV3D5FHY** 

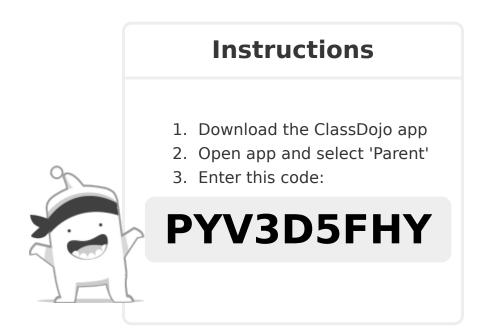

To: OLIVE DORROUGH and OLIVE DORROUGH's parents

From: Mrs. Spangler

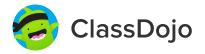

# Please join our classroom community on ClassDojo

I'm using ClassDojo to communicate with parents this year.

Download the app or log into your existing account and enter this code: **P2SBZHWUJ** 

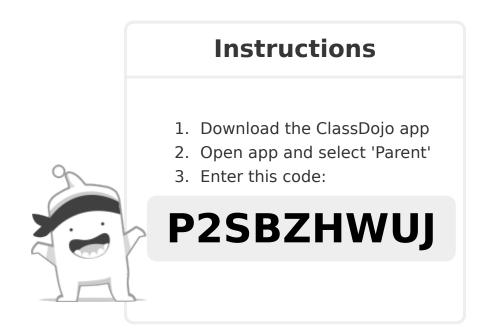

To: BENJAMIN GAUVIN and BENJAMIN GAUVIN's parents

From: Mrs. Spangler

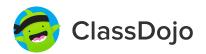

# Please join our classroom community on ClassDojo

I'm using ClassDojo to communicate with parents this year.

Download the app or log into your existing account and enter this code: **P6C8ZFF5S** 

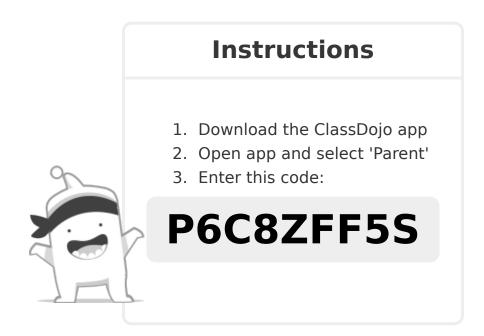

To: GWYNETH GREENSTEIN and GWYNETH GREENSTEIN's parents

From: Mrs. Spangler

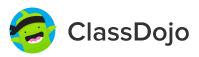

# Please join our classroom community on ClassDojo

I'm using ClassDojo to communicate with parents this year.

Download the app or log into your existing account and enter this code: **P6H6PKLCA** 

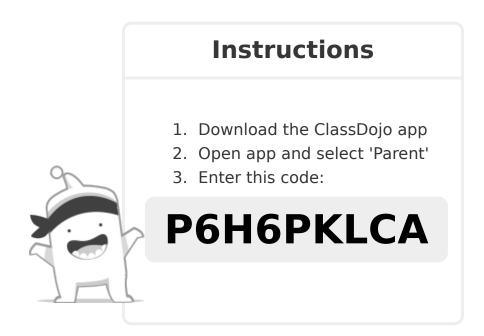

To: JADA JONES and JADA JONES's parents

From: Mrs. Spangler

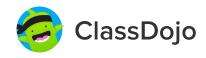

# Please join our classroom community on ClassDojo

I'm using ClassDojo to communicate with parents this year.

Download the app or log into your existing account and enter this code:

PMNLWGWLL

#### **Instructions**

- 1. Download the ClassDojo app
- 2. Open app and select 'Parent'
- 3. Enter this code:

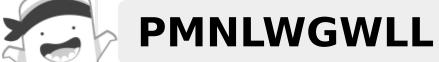

To: GAVIN KOVACS and GAVIN KOVACS's parents

From: Mrs. Spangler

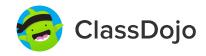

# Please join our classroom community on ClassDojo

I'm using ClassDojo to communicate with parents this year.

Download the app or log into your existing account and enter this code: **PANRMTPHY** 

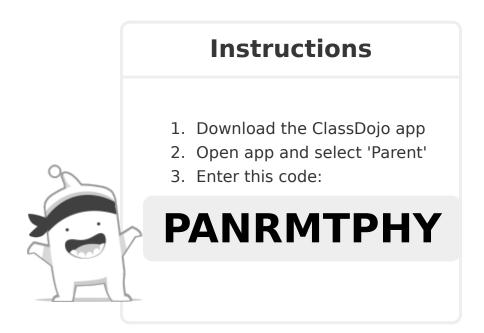

To: TRISTYN LOCKS and TRISTYN LOCKS's parents

From: Mrs. Spangler

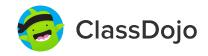

# Please join our classroom community on ClassDojo

I'm using ClassDojo to communicate with parents this year.

Download the app or log into your existing account and enter this code: **PQ5UTF43K** 

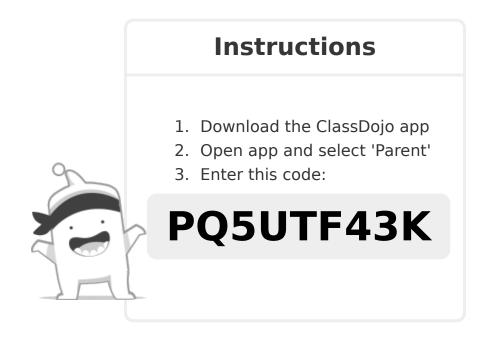

To: ELLIOT MCCOY and ELLIOT MCCOY's parents

From: Mrs. Spangler

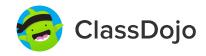

# Please join our classroom community on ClassDojo

I'm using ClassDojo to communicate with parents this year.

Download the app or log into your existing account and enter this code: **P84GR6PTD** 

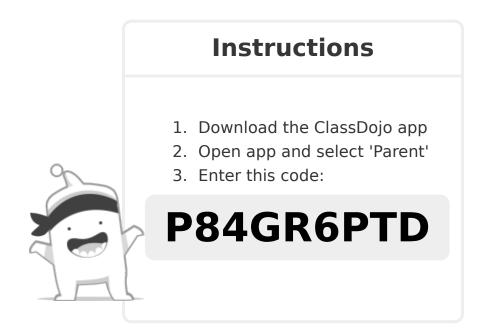

To: JOSHUA NUNEZ HERNANDEZ and JOSHUA NUNEZ HERNANDEZ's parents

From: Mrs. Spangler

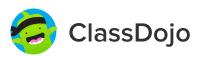

# Please join our classroom community on ClassDojo

I'm using ClassDojo to communicate with parents this year.

Download the app or log into your existing account and enter this code: **PGY74BUWE** 

# 1. Download the ClassDojo app 2. Open app and select 'Parent' 3. Enter this code: PGY74BUWE

To: RIO PESCHEK and RIO PESCHEK's parents

From: Mrs. Spangler

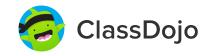

# Please join our classroom community on ClassDojo

I'm using ClassDojo to communicate with parents this year.

Download the app or log into your existing account and enter this code: **PBR4H6WB3** 

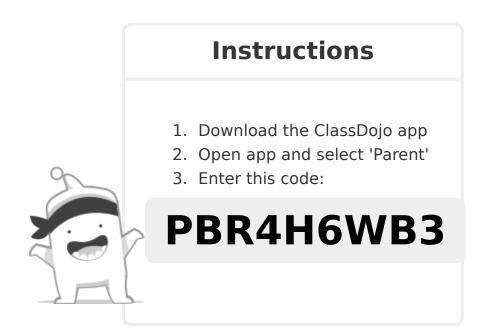

To: AVERY SCHNEIDER and AVERY SCHNEIDER's parents

From: Mrs. Spangler

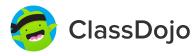

# Please join our classroom community on ClassDojo

I'm using ClassDojo to communicate with parents this year.

Download the app or log into your existing account and enter this code: **P3FBZPXGZ** 

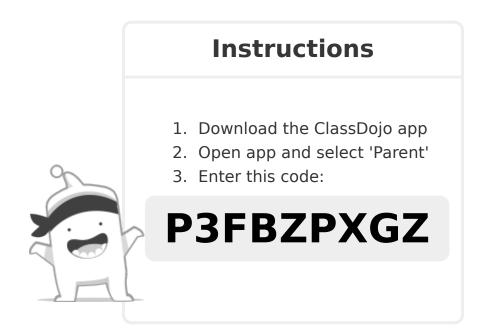

To: NATALIE SHERMAN and NATALIE SHERMAN's parents

From: Mrs. Spangler

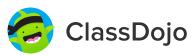

# Please join our classroom community on ClassDojo

I'm using ClassDojo to communicate with parents this year.

Download the app or log into your existing account and enter this code: **PD32MMJ57** 

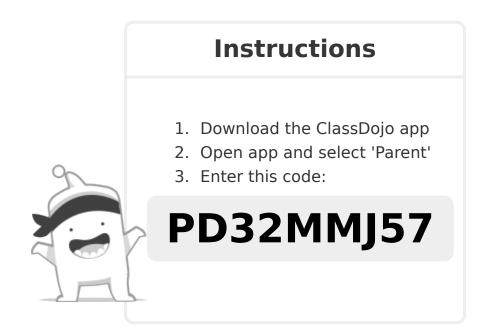

To: KAYLEIGH TALLARIDA and KAYLEIGH TALLARIDA's parents

From: Mrs. Spangler

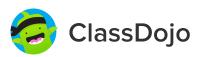

# Please join our classroom community on ClassDojo

I'm using ClassDojo to communicate with parents this year.

Download the app or log into your existing account and enter this code: **PQHLCDNSG** 

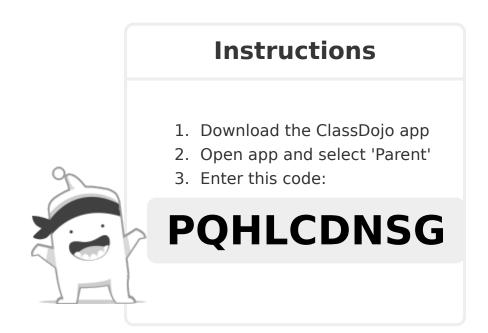

To: SABIN WATKINS and SABIN WATKINS's parents

From: Mrs. Spangler

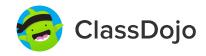

# Please join our classroom community on ClassDojo

I'm using ClassDojo to communicate with parents this year.

Download the app or log into your existing account and enter this code: **PKWBUR66M** 

#### **Instructions**

- 1. Download the ClassDojo app
- 2. Open app and select 'Parent'
- 3. Enter this code:

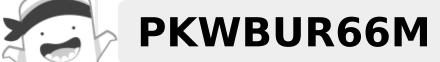

To: KALEA YELLE and KALEA YELLE's parents

From: Mrs. Spangler

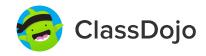

# Please join our classroom community on ClassDojo

I'm using ClassDojo to communicate with parents this year.

Download the app or log into your existing account and enter this code: **P7SZ74Y3N** 

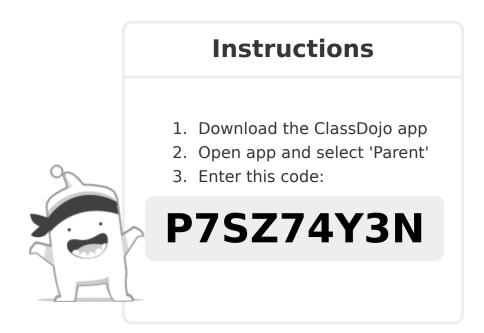